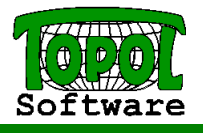

# Export vektorových dat (převod dat do jiného formátu)

- Data musí být otevřená v projektu
- Dá se "exportovat" (převést do jiného formátu) jakákoliv data otevřená v projektu
- Při exportu lze vždy také převést data do jiného souřadného systému (nejčastěji JTSK Minus JTSK)

### SHP

- každé tabulce odpovídá jeden SHP soubor v adresáři, jméno SHP souboru odpovídá popisu v projektu
- v adresáři je také soubor s popisem souřadného systému
- SHP neobsahuje barvu a značku
- je to primárně formát pro GIS

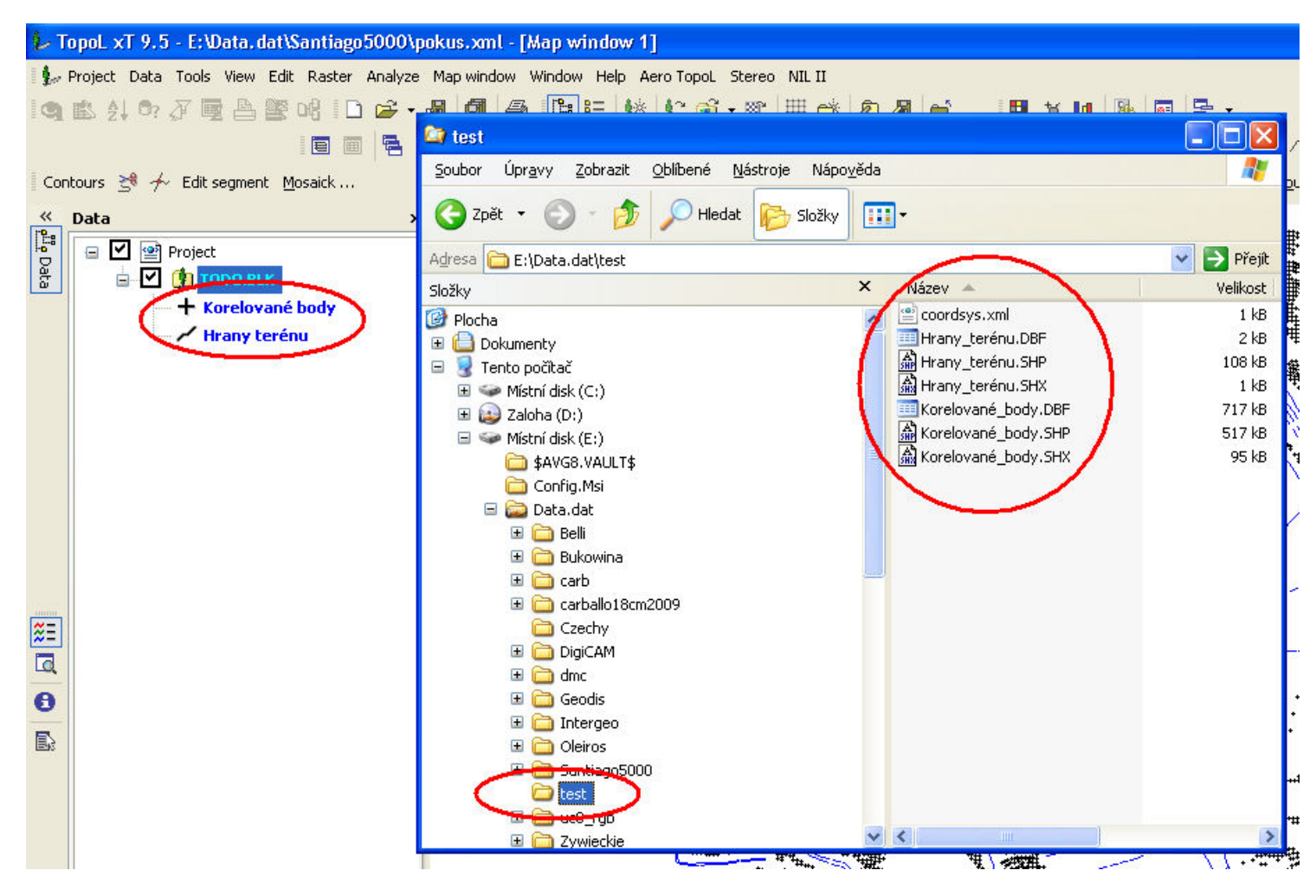

dgn

- export lze ovlivnit pomocí XML souboru, který definuje jak se mají pojmenovat vrstvy, jak se mají převést značky
- stejný XML soubor lze použít i pro import
- primárně formát pro CAD, je ale také možno převádět databázové atibuty
- v případě exportu DB atributů se take vytvoří DBF soubory, pro každou tabulku, soubor mscatlog.dbf, soubor build.bat, který se spustí po nakopírování do adresáře s SBF soubory v Mcs a provede připojení, v dgn jsou potom atributy mslink
- je problém s uživatelskými značkami bodů (buňkami), v knihovnách pro export není potřebný interface, pokud chceme takzvané SHARED CELL, je potřeba použít například MDL program od firmy GISOFT (Kontrola a změna atributů)

vytváří se dgn verze 8

#### dxf, dwg

- export lze ovlivnit pomocí XML souboru, který definuje jak se mají pojmenovat vrstvy, jak se mají převést značky
- stejný XML soubor lze použít i pro import
- primárně formát pro CAD, je ale také možno převádět databázové atibuty
- nelze exportovat DB atributy

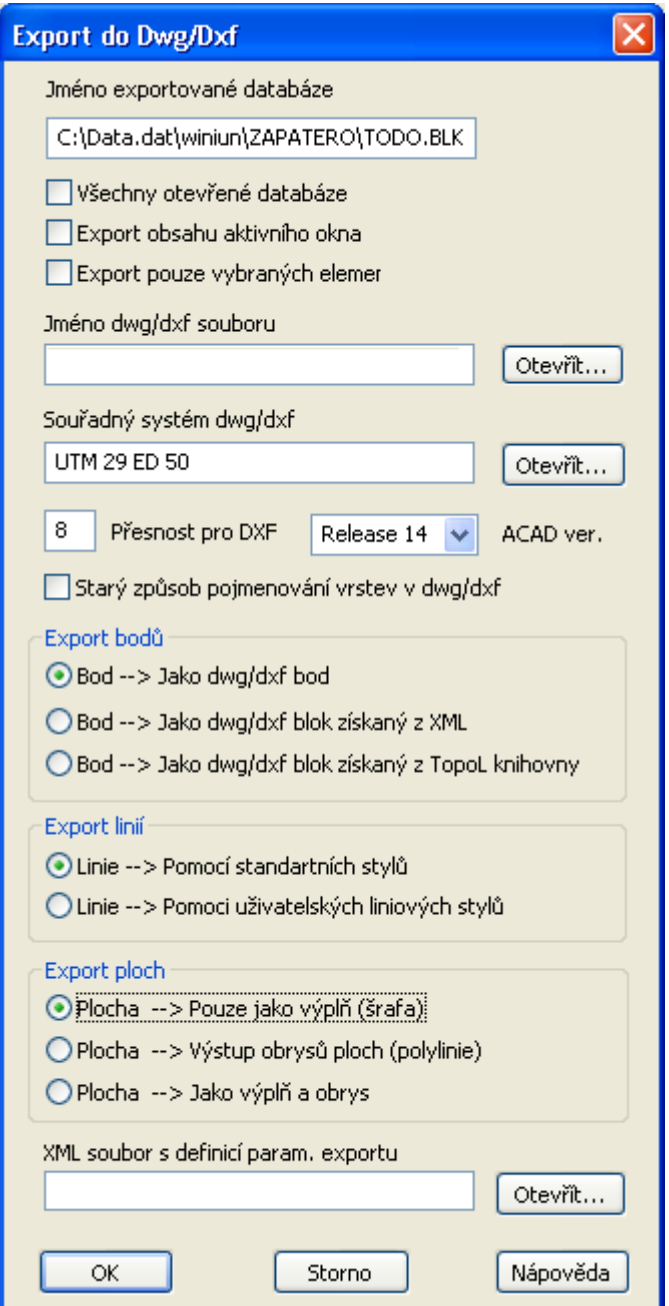

- je možno exportovat všechna otevřená data, obsah aktivního okna, nebo pouze vybrané
- je možno definovat verzi dxf nebo dwg a počet desetinných míst
- starý způsob pojmenování znamená, že se vrstvy jmenují LINxxx, PNTxxx, TXTxxx, kde xxx je druh, pokud se jedná o export bloku, jinak je jméno vrstvy totožné s popisem
- u bodů lze zvolit, zda se body exportují jako dwg/dxf body, nebo dwg/dxf bloky, s tím, že předpis je definovám v XML souboru, nebo pokud jsou otevřeným datům přiřazeny uživatelské značky v novém formátu .SLI, tak se bloky generují z uživatelských značek
- □ u linií je to podobné jako u bodů, jen to nelze definovat v XML
- plocha potom může být generovaná jako výplň, nebo jako obrys a nebo jako oboje

Pojmenování vrstev v dxf

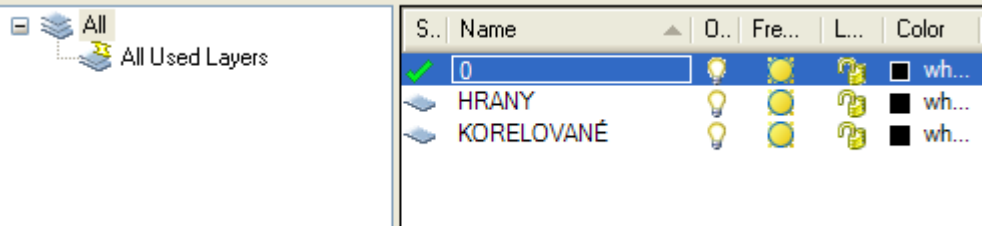

MDB OpenGIS

 náš vlastní formát, vzniká spíše při speciálních importech a data takto uložená jsou používána v některých speciálních aplikacích (hlavně lesáckých)

#### MDB Geomédia

- každé tabulce odpovídá jedna tabulka v MDB, typ dat atd. je popsán v metadatech
- je tam také popisán souřadný systém
- je to primárně formát pro GIS

#### Arc/Info

- □ je v TopoLu z historických důvodů
- primárně pro Arc/Info v tazvaném GENERATE formátu
- v současné době hlavně používaný, protože se exportuje do textového souboru geometrie a zároveň DB atributy do DBF souboru, takže se dá použít pro další exporty, nebo pokud se potřebuji podívat na souřadnice

## Import vektorových dat (převod dat do formátu BLK)

 Některá data mohou být importována pouze tak, že jsou otevřená v projektu a pak je lze provést přes lokální menu Export do BLK. Jedná se o dgn, dxf a SHP soubory. Import lze ovlivnit tak, že při otvírání dgn, dxf, dwg použijeme XML soubor s definicí. V XML souboru se dá ovlivnit například jak se převede buňka nebo uživatelská značka v dgn, dxf, dwg na značku v TopoLu (stejně jako export)

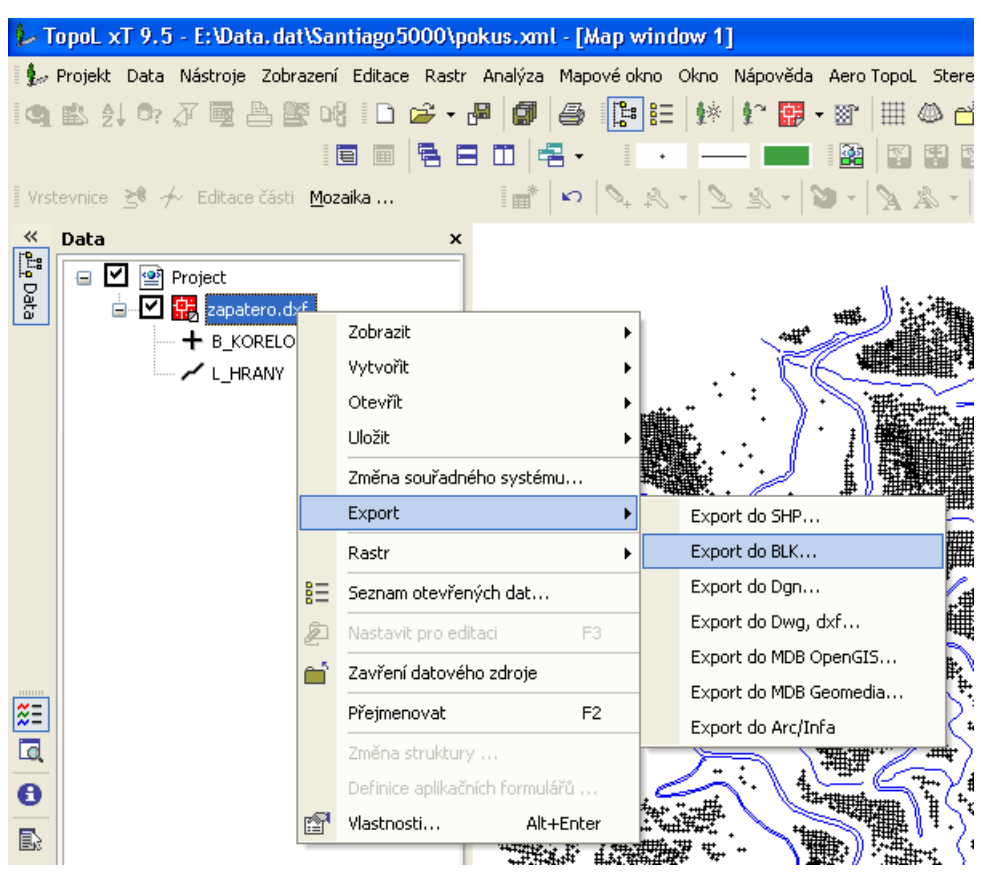

Interni atributy DGN:

Společné:

\_COLOR I4 - barva bodu, linie, plochy(výplň), textu \_SYMBOL I4 - číslo značky bodu, linie, plochy \_ATTRIB I4 - interní atributy DGN elementu (ted 0) \_GRNUM I4 - Group Number DGN Pokud DGN elementy obsahují odkaz na externí DB: \_MSCAT | 4 - číslo DB tabulky \_MSLINK I4 - řádek DB tabulky Body:

Linie: \_SCALE R8 - meřítko značky \_LSTYLE C32 - jméno uživatelské značky

\_ANGLE R8 - natocení bodu

Plochy: \_BORCOL I4 - barva okraje \_BORSYM I4 - značka okraje Texty: \_TEXT C256 - vlastní text \_ANGLE R8 - natočení textu \_FONT I4 - číslo fontu \_JUST I4 - zarovnaní \_HEIGHT R8 - výška textu Interní atributy DWG/DXF ------------------------- Společné: \_COLOR I4 - barva bodu, linie, plochy(vyplň), textu \_SYMBOL I4 - číslo značky bodu, linie, plochy \_ATTRIB I4 - interní atributy elementu (teď 0) Body: \_ANGLE R8 - natočení bodu Linie: jen společné Plochy: jen společné Texty: \_TEXT C256 - vlastní text \_ANGLE R8 - natočení textu \_FONT I4 - číslo fontu \_JUST I4 - zarovnání \_HEIGHT R8 - vyška textu

 U SHP souborů, Geomédia souborů, lze zvolit tabulky, které se otevřou a tím pádem lze vybrat co importovat

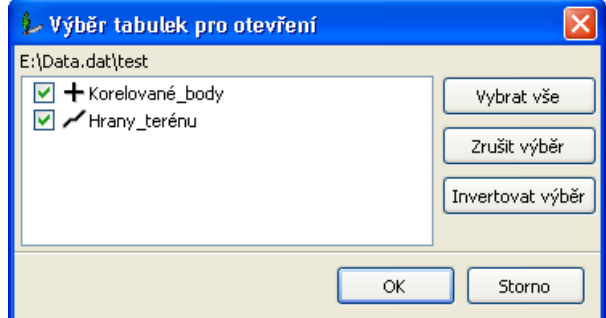

 Při exportu se potom TopoL zeptá na to jaké tabulky exportovat, na přiřazení čísla druhu a u linií na uzlování. Pokud se u linií zapne uzlování a zároveň je zapnut export ploch. Hranice ploch se exportují pouze tehdy, pokud jim neodpovídají žádne linie. Pro hranice ploch je vytvořen speciální druh linií.

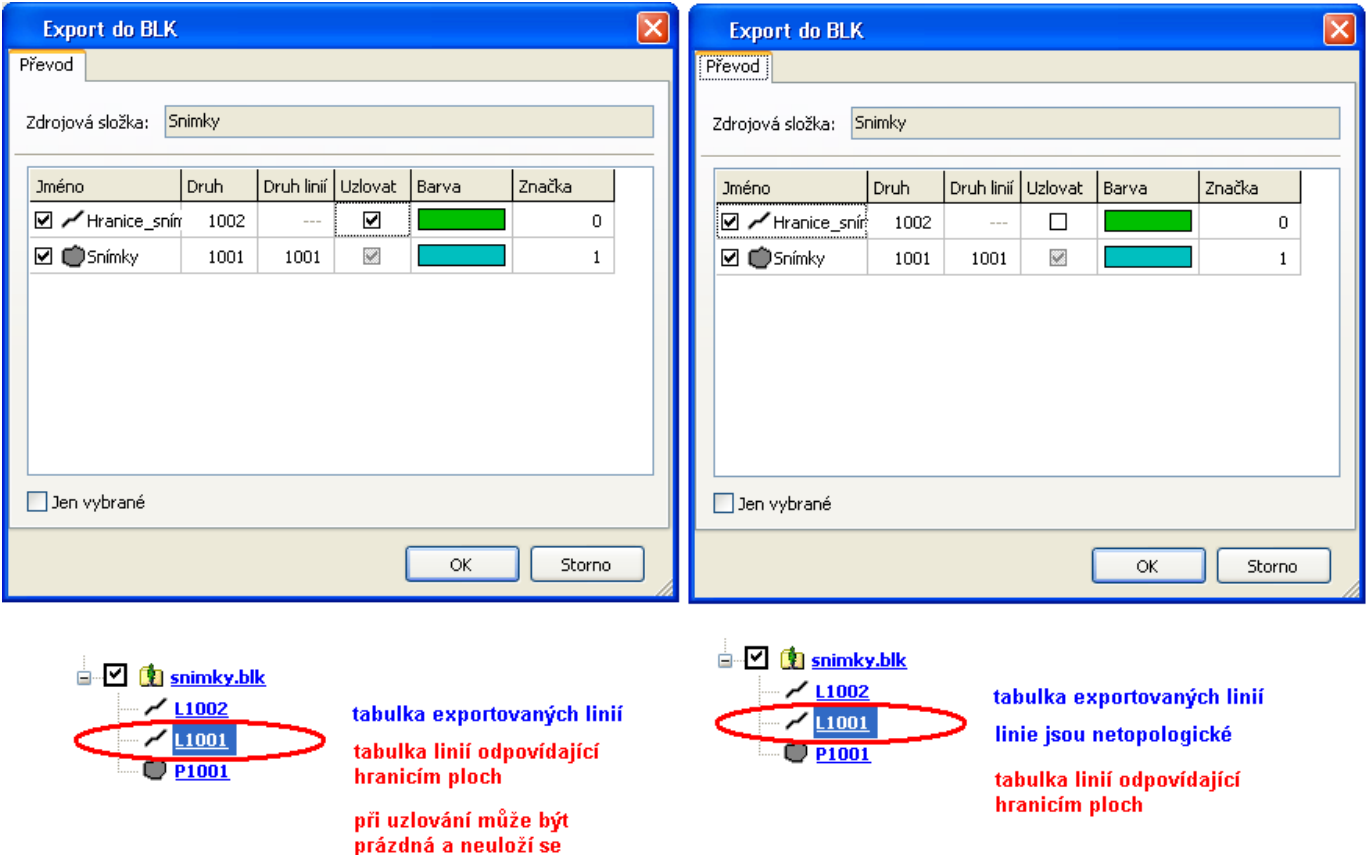

Dále se dají importovat data přes menu Data – Import, tímto způsobem lze import více ovlivnit

#### Arc/Info

- je v TopoLu z historických důvodů
- primárně pro Arc/Info v tazvaném GENERATE formátu
- v současné době hlavně používaný, je možno ho vytvořit jakýmkoliv programem, jedná se o textový soubor geometrie a zároveň DB atributy v DBF souboru

#### dxf

- tato funkce odpovídá původní funkci v TopoLu pro Windows, načítání je v naší režii, není přes interface OpenDesign Alliance
- spíše z historických důvodů

#### vtx, vkm, dkm

- v současné době hlavně kvůli Slovensku a importu VGI
- pro VGI existují dva předpisy KN\_vgi.KTP (import katastrálních map) a UO\_vgi.ktp (import map užívání pozemků), při importu dochází zároveň k zaplochování a přižazení atributů ploch

#### ISKN (VFK)

- importuje se grafická i alfanumerická část do OpenGIS MDB souboru
- pro automacký převod do BLK je potřeba použít nadstavbu Katastr
- tento OpenGIS MDB soubor se může zobrazit pomocí katastrálních uživatelkých značek pomocí příkazu Zobrazení – Zobrazení dat KN

#### ISLH

- importuje se grafickou část lesnického standardu OpenGIS MDB souboru
- tento OpenGIS MDB soubor se může zobrazit pomocí lesnických uživatelkých značek pomocí příkazu Zobrazení – Zobrazení dat ISLH

#### ASCII soubor

- Import bodů s atributy z libovolného textového souboru
- Pomocí průvodce podobně jako v Excelu
- Způsob oddělení polí, může být oddělovačem (i vícenásobným), nebo pevným počtem znaků
- Lze konvertovat text z jiného kódování
- Lze převádět data z jiného souřadného systému
- Je možno volit import libovolných polí jako DB atributy
- Lze ignorovat některé řádky
- Lze importovat kód KÚ, kód ochrany bodu

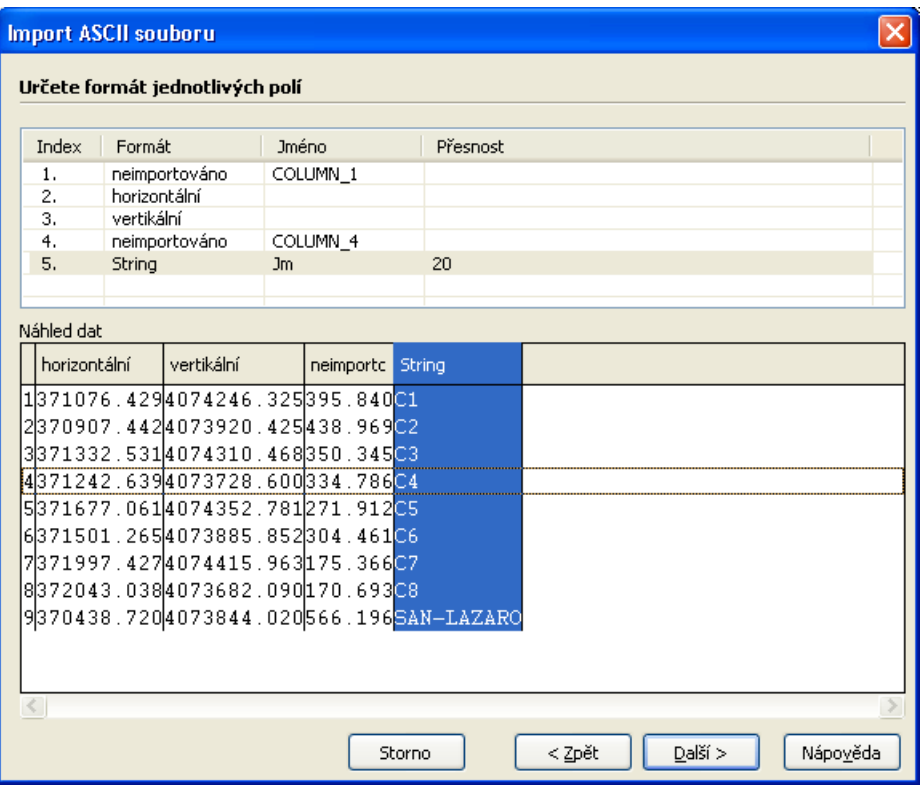

### Export rastrových dat (převod dat do jiného formátu)

- Některé rastry mají umístění přímo v sobě
	- RAS, RAK
	- GeoTIFF
	- □ JPEG2000
	- CIT, COT, RGB
- Některé rastry mají umístění v přídavném souboru, nesmí se zapomenout jej kopírovat s halvním souborem
	- $\Box$  TIF  $\rightarrow$  TFW
	- $\Box$  BMP  $\rightarrow$  BMW
	- $\Box$  JPG  $\rightarrow$  JPW
- Další problém je s umístěním. TopoL má počátek souřadnic ve středu pixelu.

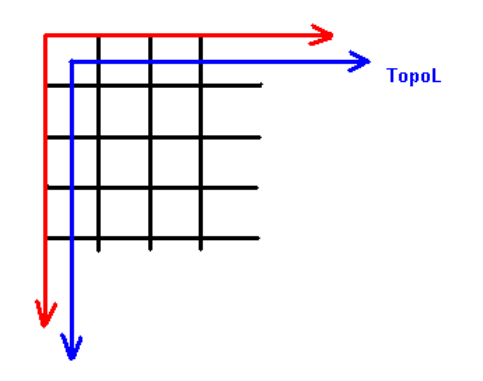

Pokud chceme použít rastry vytvořené v TopoLu Microstationu, AutoCADU, ArcGIS je potřeba rastry otevřít a zavolat funkci Rastr – Pomocné operace – Posunutí rastru (umístění se posune o ½ pixulu doleva a nahoru)

Pokud chceme opět rastry používat v TopoLu je potřeba rastry zase posunout zpět zavoláním funkce Rastr – Pomocné operace – Zrušení posunutí rastru (umístění se posune o ½ pixulu doprava a dolů)

 Při použití rastrů v jiných programech je problém s transparencí. Jediný formát, který to plnohodnotně řeší je TIFF (Alfa kanál)

 Jiná možnost je, že se transparentní část přebarví zvolenou barvou (například bílou pokud je pozadí v jiném software bílé. Provede se to funkcí Rastr – Pomocné operace – Export – Export rastru se změnou barvy průhledné části. V Dialogu se dá zvolit výstupní formát a barva pro průhlednou část.

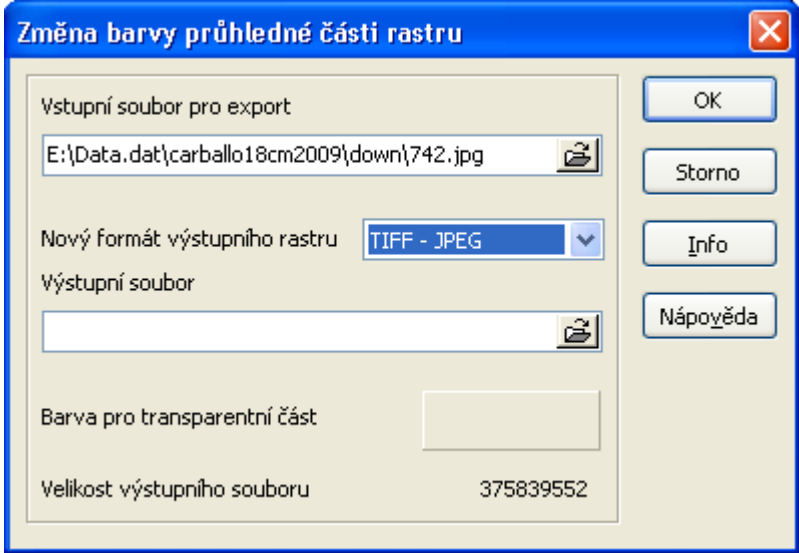